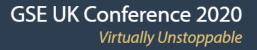

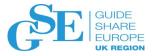

# Install an SMP/E PTF with a web browser? Yes, with z/OSMF!

Marna WALLE

z/OS Installation and Upgrade

IBM Poughkeepsie, New York

mwalle@us.ibm.com

November 2020

Session 2BG

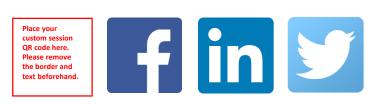

Thank you to Kurt Quackenbush, z/OSMF Software Management and SMP/E, for contributions.

#### Agenda

- z/OSMF overview
- z/OSMF Software Management and Software Update for install
- Intended users
- Set up
- z/OSMF Software Instance
- Use Cases:
  - Install corrective updates
  - Install recommended updates
  - Install functional updates
- Additional features

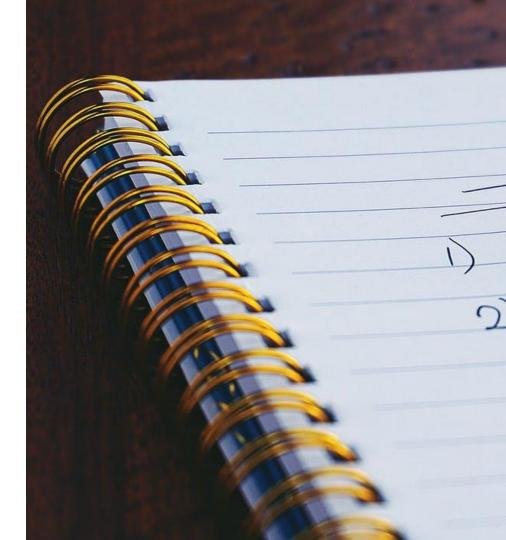

### Overview z/OSMF

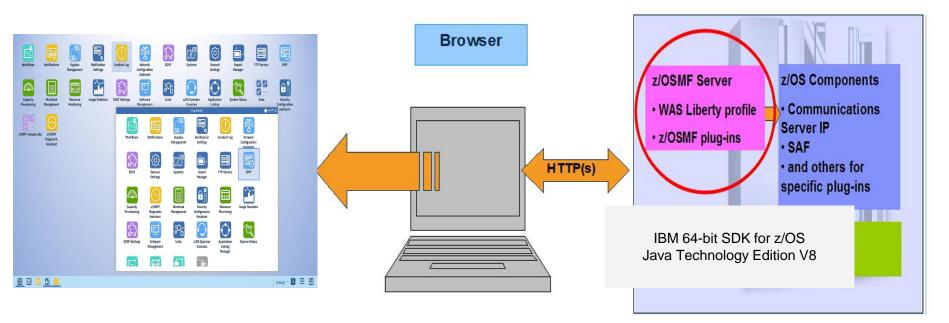

z/OS Management Facility provides a web interface to provide z/OS management applications

• Also, Provides RESTful services for z/OSMF and z/OS resources.

Delivered in the z/OS V2.2 base, and automatically started in V2.3

#### z/OSMF Software Management z/OSMF Software Update Product(s) Packaged as: z/OSMF IBM = ServerPac as a Portable Software Instance (PSI) ISVs = Portable Software Instance Required to install a PSI. Software Workflows Software Sysple Can also deploy previous Update Management Manager installed packages ( Software Instances) $\wedge$ SMP/E, or non-SMP/E, or Capacity Workload Resource SDSE Set Non-SMP/E packaged PSIs Provisioning Management Monitoring can be updated using this path (= product replace).

Fix(es)

٠

•

٠

**PTFs** 

•

Only consumes

No PTF

SMP/E packaged PTFs

packaging

necessary

Corrective

Functional

Not required to be

used to install SMP/E

Can still use

method (for

ACCEPT)

SMP/E batch job

RECEIVE, APPLY,

traditional

Supported use cases:

Recommended

changes

Myriad of reports about products, service, and much more...

٠

both.

٠

# Who is z/OSMF Software Update intended for?

The less experienced z/OS installer

- Needs helps from a more experienced installer, when installation exceptions occur.
- Wants a simple interface that is easy to use, and be guided through the process of installing fixes correctly.
- Isn't as familiar with z/OS-specific terms, JCL, or the intricacies of SMP/E, but is learning.

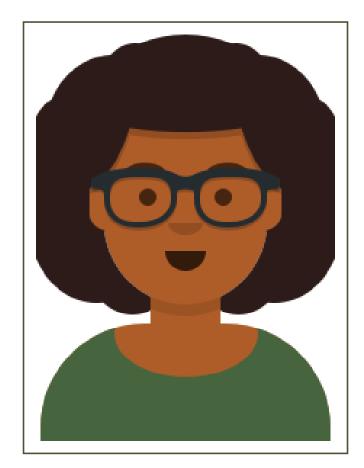

#### But wait! I've been installing SMP/E PTFs for decades! Can I use Software Update too?

Of course you can!

- The interface provides a nice capability for both types of users to see what is happening, and help each other.
- <u>Make no mistake:</u> you can still use SMP/E batch jobs to install SMP/E PTFs.
- The result is the same: PTFs will be put in target zones.
- It's just a matter on how you did that: via batch or z/OSMF.

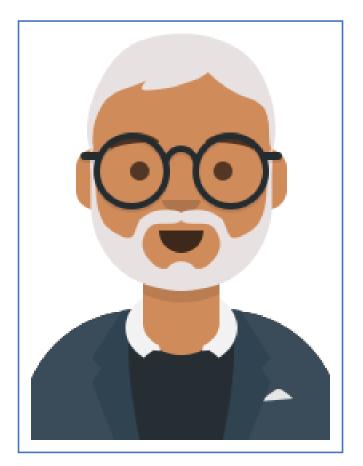

#### Software Update Setup

Software Update is a new function in the Software Management plug-in.

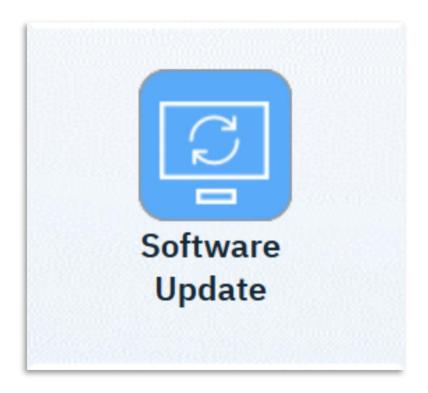

- Verify you have z/OSMF Software Management plug-in enabled in IZUPRMxx:
  - PLUGINS (SOFTWARE\_MGMT)
- Install these PTFs
  - z/OS V2.4 UI72029
  - z/OS V2.3 UI72028
- □ Check your IKJTSOxx parmlib member:
  - AUTHPGM NAMES (GIMSMP)
  - Software Update runs from a TSO/E address space started from z/OSMF.
- □ Set up access:
  - Permit read access to *IZUDFLT*.ZOSMF.SOFTWARE\_DEPLOYMENT .SOFTWARE\_MANAGEMENT.SWUPDATE in class ZMFAPLA.
- □ Launch away, after restarting the server!
  - Check in your App Folder (lower left) on Desktop if you don't see it.

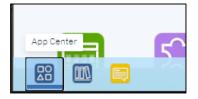

# What is a Software Instance?

Software Update operates on a Software Instance, so you need to have those on your system

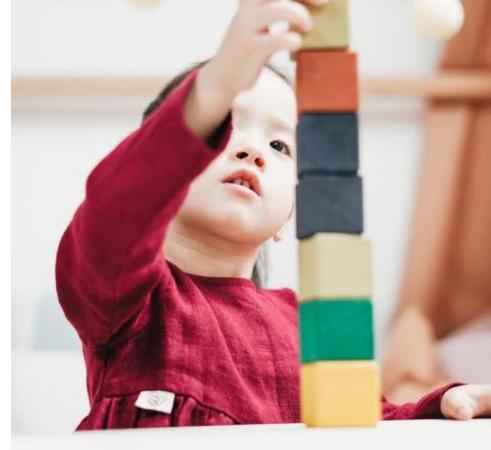

#### What is a Software Instance?

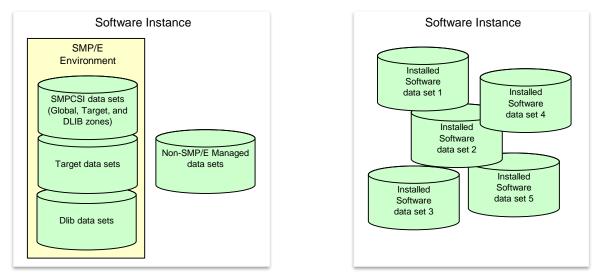

#### A software instance (SWI):

- Describes a deployable unit of installed software.
- · Is a collection of data sets containing installed software
  - Sequential, PDS(E), VSAM, zFS, HFS.
- May include SMP/E managed target and distribution libraries, as well as the global, target, and distribution zone SMPCSI data sets.

#### **Examples of Software Instances**

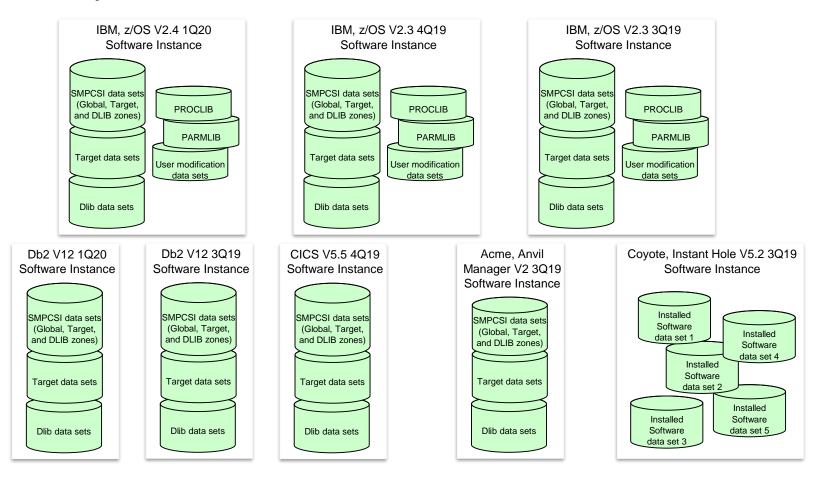

#### z/OSMF Software Update Topology

The **primary** z/OSMF server communicates with the **remote** z/OSMF servers.

A software instance is accessible to the z/OSMF server in its sysplex.

Therefore, Software Update can operate on "remote" Software Instances.

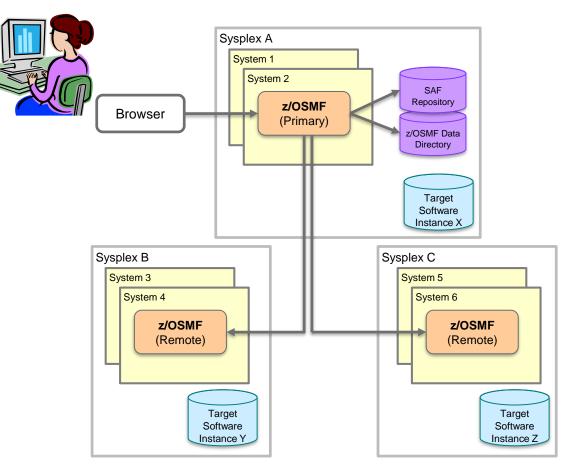

### How to define a Software Instance

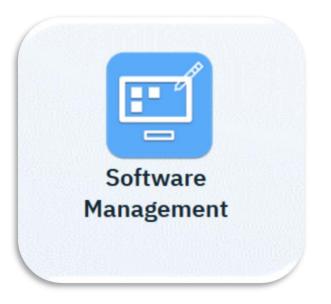

Two methods to define a software instance for **existing installed software**:

- 1. Interactively in the Software Management task.
- 2. Programmatically using the Add Software Instance REST API.

Or, install **new software** with a Portable Software Instance from a software provider.

On the Software Management primary page, click "Software Instances"

|                                   | Software Management                                                                                                    | - 🗆 × |
|-----------------------------------|----------------------------------------------------------------------------------------------------|-------|
|                                   |                                                                                                    | Help  |
| Software Management               |                                                                                                    |       |
| Use this task to view details abo | out your software inventory, including related products, features, FMIDs, data sets, deployments, and SYSMODs. Learn mo | ore   |
| Software Instances                | Define your software to z/OSMF; deploy software; generate reports about your software.                                  |       |
| Portable Software Instances       | Define your portable software instances to z/OSMF.                                                                      |       |
| Products                          | View a consolidated list of the products included in each software instance.                                            |       |
| Deployments                       | Deploy a software instance, and manage existing deployments.                                                            |       |
|                                   | Create new categories for your software instances and deployments, and manage existing categories.                      |       |
| Categories                        | orodie new categories for jour settinate metaneses and deprojinente, and manage substing categories.                    |       |

Software Management - 🗆 X Software Management > Software Instances Help Software Instances Switch To: Actions -View Modify Activity Global Zone CSI Target Zones Description Filter Filter Filter Filter IBMUSRA.SWI4WF.GLOBAL.CSI TGT Export as Portable Software Instance dataset provider properties Being deployed Being exported Remove. Retrieve Product Feature, and FMID Information IBMUSR6.SWI4SWU.CSI TGT Add... Select All Deselect All Configure Columns. Hide Filter Row Export Table Data ۲ Print Table Data .

On the Software Instances page, click Actions → Add.

In the Add Software Instance wizard

- Enter a name and optional description for the software instance
- Click "Next"

| elcome                         | Name and Description                                           |
|--------------------------------|----------------------------------------------------------------|
| ame and<br>escription          | Enter the name and description of the software instance.       |
| ystem and Global<br>one        |                                                                |
| Categories                     |                                                                |
| Non-SMP/E Managed<br>Data Sets | * Name:<br>IMS_V15_RSU2020                                     |
| Products and<br>Features       | Description: (maximum 256 characters, currently 35 characters) |
| Summary                        | IMS V15, at service level RSU 2009.                            |

- Select the z/OSMF host system where the software resides. (refer to the topology page).
- Enter the global zone CSI data set name
  - With typeahead!
- Click "Next"

| Software Management 🕨 So       | oftware Instances  > Add Software Instance                                |
|--------------------------------|---------------------------------------------------------------------------|
| Add Software Instand           | ce                                                                        |
| Welcome                        | System and Global Zone                                                    |
| 🗸 Name and Description         | Select the system and the global zone CSI associated with the product set |
| System and Global<br>Zone      |                                                                           |
| Categories                     |                                                                           |
| Non-SMP/E Managed<br>Data Sets | * System:                                                                 |
| Products and<br>Features       | AQFT - Select                                                             |
| Summary                        |                                                                           |
|                                | * Global Zone CSI (Learn more):<br>MWALLE.IMS <mark>152B.CSI</mark>       |

- Select one or more target zones.
- Click "Finish" (or click Next to add into a Category, or non-SMP/E data sets, ..)

| Software Management > So                       | ftware Instances                                                                                               |                                |                                |                                     |
|------------------------------------------------|----------------------------------------------------------------------------------------------------|--------------------------------|--------------------------------|-------------------------------------|
| Add Software Instand                           | ce de la companya de la companya de la companya de la companya de la companya de la companya de la companya de |                                |                                |                                     |
| Welcome                                        | Target Zones                                                                                                   |                                |                                |                                     |
| Name and Description                           | Select the target zones that describe the target libraries as                                                  | sociated with the product set. |                                |                                     |
| <ul> <li>System and Global<br/>Zone</li> </ul> |                                                                                                    |                                |                                |                                     |
| 🧅 Target Zones                                 |                                                                                                    |                                |                                |                                     |
| Categories                                     | Target Zones                                                                                                   |                                |                                |                                     |
| Non-SMP/E Managed<br>Data Sets                 | Actions -                                                                                                    |                                |                                |                                     |
| Products and<br>Features                       | ;⇔ Nofilter applied                                                                                            |                                |                                |                                     |
| Summary                                        | Name         Description           Filter         Filter                                                       | Messages<br>Filter             | Related<br>DLIB Zone<br>Filter | C SI Data Set<br>Filter             |
|                                                | IMS151T                                                                                                    |                                | IMS151D                        | MWALLE.IMSCPAC.SMPE2.IMS.TARGET.CSI |

That's it! The software instance is now defined and ready for action.

Software Instances
Software Instances

Messages 
0 
0 
1

The product, feature, and FMID information for software instance "IMS\_V15\_RSU2020" on system "AQFT" was retrieved.

Actions ▼

#### → 22 of 62 items shown. Clear filter

| Name<br>Filter  | System<br>Filter | Messages<br>Filter | Description<br>Filter               | Activity<br>Filter | Global Zone CSI<br>Filter | Target Zones<br>Filter | Categories<br>contains<br>"PSI_Examples" | Product, Feature, and FMID<br>Information Retrieved<br>(Local)<br>Filter |
|-----------------|------------------|--------------------|-------------------------------------|--------------------|---------------------------|------------------------|------------------------------------------|--------------------------------------------------------------------------|
| IMS_V15_RSU2020 | AQFT             |                    | IMS V15, at service level RSU 2009. |                    | MWALLE.IMS152B.CSI        | IMS151T                | IMS_PSIs                                 | Oct 31, 2020, 7:29:15 PM                                                 |

## What exactly is a software update?

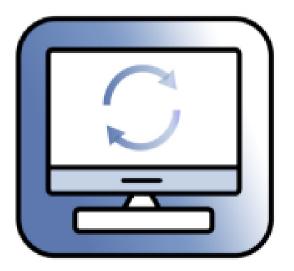

A software update is a generic term for an SMP/E PTF.

(Remember why we use more generic terms - for the intended user!)

Three actions for installing software updates with z/OSMF. You pick:

- 1. Corrective
  - Install updates to fix a specific problem.
  - Updates are identified by user specified name (ID).
- 2. Recommended
  - Install vendor recommended updates.
  - Updates are identified by vendor defined source IDs.
- 3. Functional
  - Install updates to support new function.
  - Updates are identified by selected fix categories.

#### Software Update process steps for all kinds of updates

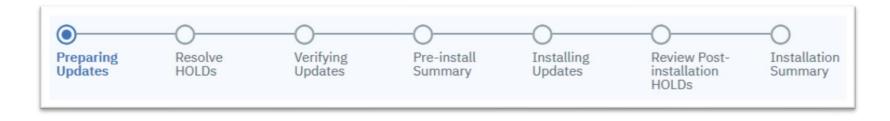

After identifying which kind of updates to install, Software Update guides the user through the following steps:

| Step                              | Action                                                                                   |
|-----------------------------------|------------------------------------------------------------------------------------------|
| Preparing updates                 | z/OSMF performs APPLY CHECK to identify HOLDs to review and ensure no missing requisites |
| Resolve HOLDs                     | User reviews and resolves each HOLD, either bypass the HOLD or exclude the update        |
| Verifying updates                 | z/OSMF performs APPLY CHECK to validate the HOLD resolution choices                      |
| Pre-installation summary          | User reviews the list of updates that will be installed.                                 |
| Installing updates                | z/OSMF performs APPLY                                                                    |
| Review post-installation<br>HOLDs | User reviews any HOLDs that need action after the APPLY                                  |

#### Install Corrective Updates z/OSMF Software Update main page

|              |                                                                                  | Software Update               | -                                 |
|--------------|----------------------------------------------------------------------------------|-------------------------------|-----------------------------------|
| [길 <b></b> ] | Software Update @                                                                |                               | Settings 🔞 Help 🕑                 |
| Software     | Start New Software Update View Update                                            | is in Progress                | Show completed updates 🕒          |
| Update       | Software Instances and Zones<br>Choose a software instance and select a zone for | a software update.            |                                   |
|              | Q                                                                                |                               |                                   |
|              | Name 🔺 System                                                                    | Description Status            |                                   |
| The list of  | > hooli pev171                                                                   | A Being deploy                | yed                               |
| Software     | > swi4swu pev171                                                                 | Ready                         |                                   |
| Instances is | > swi4swu2 pev171                                                                | A Being update                | ed                                |
| displayed.   | > swi4swu3 pev171                                                                | Ready                         |                                   |
|              | Items per page: 10 💌   1-4 of 4 items                                            |                               | 1 of 1 pages < 1 🗸 >              |
|              | Refresh Last refresh: Sep 30, 2020 11:31:11                                      | LAM Install Corrective Instal | Il Recommended Install Functional |

#### Install Corrective Updates z/OSMF Software Update main page...

- Select a software instance and the desired target zone to be updated.
- 2. Click "Install Corrective"

| ftware Update                                               | 9 0                                                                                                    |                                                                                                    |                                                                  |                                                                                                    |
|-------------------------------------------------------------|----------------------------------------------------------------------------------------------------|----------------------------------------------------------------------------------------------------|------------------------------------------------------------------|----------------------------------------------------------------------------------------------------|
|                                                             |                                                                                                    |                                                                                                    |                                                                  | Settings 🔯 Help 😧                                                                                                    |
| itart New Software Update                                   | View Updates in Progress                                                                                                    |                                                                                                    |                                                                  | Show completed updates                                                                                                    |
| ware Instances and Zones<br>se a software instance and sele | ect a zone for a software upda                                                                                                    | te.                                                                                                    |                                                                  |                                                                                                    |
|                                                             |                                                                                                    |                                                                                                    |                                                                  |                                                                                                    |
| Name 🔺                                                      | System                                                                                                    | Description                                                                                                    |                                                                  | Status                                                                                                    |
| hooli                                                       | pev171                                                                                                    |                                                                                                    | ß                                                                | Being deployed                                                                                                    |
| swi4swu                                                     | pev171                                                                                                    |                                                                                                    |                                                                  | Ready                                                                                                    |
| Zone                                                        | have been first to d                                                                                                    |                                                                                                    |                                                                  |                                                                                                    |
|                                                             |                                                                                                    |                                                                                                    | д                                                                | Being updated                                                                                                    |
| swi4swu3                                                    | pev171                                                                                                    |                                                                                                    | U                                                                | Ready                                                                                                    |
| ms per page: 10 ▼   1-4 of 4 iten                           | ns                                                                                                    |                                                                                                    |                                                                  | 1 of 1 pages 〈 1 〉                                                                                                    |
| Last refresh: Sep 30, 20                                    | 020 11:31:11 AM                                                                                                    | Install Correc                                                                                                    | tive                                                             | Install Recommended Install Functional                                                                                                    |
|                                                             | vare Instances and Zones<br>e a software instance and sele<br>Name •<br>hooli<br>swi4swu<br>Zone<br>TGT - No recommended updates<br>swi4swu2<br>swi4swu3<br>as per page: 10 •   1-4 of 4 item | Name *       System         hooli       pev171         swi4swu       pev171         Zone       TGT - No recommended updates have been installed.         swi4swu2       pev171         swi4swu3       pev171         swi4swu3       pev171 | Name A       System       Description         hooli       pev171 | Name A       System       Description         hooli       pev171       A         swi4swu       pev171       A         TGT - No recommended updates have been installed.       swi4swu2       pev171         swi4swu3       pev171       A         swi4swu3       pev171       A |

#### Install Corrective Updates Identifying the software updates

- Enter the names for the updates (PTFs) you want to install.
- Click "Submit"

|                                   | Software Update |                                             | J N |
|-----------------------------------|-----------------|---------------------------------------------|-----|
| Software Update / Install Updates |                 | Help 🕑                                      |     |
| Install Updates                   |                 |                                             |     |
| Software Instance                 | Zone            |                                             |     |
| swi4swu                           | TGT             |                                             |     |
| Ester Update Names 🕄              |                 |                                             |     |
| Q ua00001 ua00002                 |                 | Submit or Upload List<br>(CSV, 500 kB max.) |     |
|                                   |                 | Cancel                                      |     |

(you can upload a list if you want)

#### **Install Corrective** Updates Identifying the software updates...

The global zone is analyzed to find the specified PTFs.

|                                   | Software Update |                                             |
|-----------------------------------|-----------------|---------------------------------------------|
| Software Update / Install Updates |                 | Help 🔞                                      |
| Install Updates                   |                 |                                             |
| Software Instance                 | Zone            |                                             |
| swi4swu                           | TGT             |                                             |
| Enter Update Names 🕕              |                 |                                             |
| Q ua00001 ua00002                 |                 | Submit or Upload List<br>(CSV, 500 kB max.) |
| () Working                        |                 |                                             |
|                                   |                 | Cancel                                      |

(Updates must be found (RECEIVEd) in the global zones. More on that later...)

#### Install Corrective Updates Identifying the software updates

- The updates are found in the global zone and they are ready to be installed.
- Click "Install selected".

|                                   | Software Update |          | -                                    |
|-----------------------------------|-----------------|----------|--------------------------------------|
| Software Update / Install Updates |                 |          | Help 🔞                               |
| Install Updates                   |                 |          |                                      |
| Software Instance                 | Zone            |          |                                      |
| swi4swu                           | TGT             |          |                                      |
| Enter Update Names 🕄              |                 |          |                                      |
| Q ua00001 ua00002                 |                 | Submit C | or Upload List<br>(CSV, 500 kB max.) |
| Ready (2) Not Installable (0)     |                 |          | ()                                   |
| Install selected O                |                 | 2 ite    | ems selected Cancel                  |
| Update Name                       | Status          |          |                                      |
| UA00001                           | 📀 Ready         |          |                                      |
| UA00002                           | 🤣 Ready         |          |                                      |
|                                   |                 |          | Cancel                               |

### Install Corrective Updates → Preparing Updates

- The overview across the top indicates the current step in the process.
- A first pass APPLY CHECK identifies all relevant HOLDs and ensures requisites are found.

|                                    |                      | Software Upda          | ate                   |                                       | -                       |
|------------------------------------|----------------------|------------------------|-----------------------|---------------------------------------|-------------------------|
| Preparing Update                   | S                    |                        |                       |                                       | Help 😮                  |
| Preparing Resolve HOLDs<br>Updates | Verifying<br>Updates | Pre-install<br>Summary | Installing<br>Updates | Review Post-<br>installation<br>HOLDs | Installation<br>Summary |
| Software Instance                  |                      | Zone                   | Notes                 |                                       |                         |
| swi4swu                            |                      | TGT                    | Use a maxim           | um of 140 characters p                | er note. Edit Notes     |
| Process                            | Status               |                        |                       |                                       |                         |
| Preparing Updates                  | C Working            |                        |                       |                                       |                         |
|                                    |                      |                        |                       | Cancel                                | Save and Exit Next      |
|                                    |                      |                        |                       |                                       |                         |

### Install Corrective Updates → Preparing Updates

What is happening within z/OSMF Software Update

```
APPLY
SELECT(UA00001, UA00002)
GROUPEXTEND
BYPASS(HOLDSYSTEM)
CHECK.
```

- The Install Corrective action uses GROUPEXTEND on the APPLY.
- Ensures requisite updates are also installed.

### Install Corrective Updates → Preparing Updates

• APPLY CHECK completed.

- HOLDs that must be resolved are found in the APPLY CHECK results.
- Click "Next"

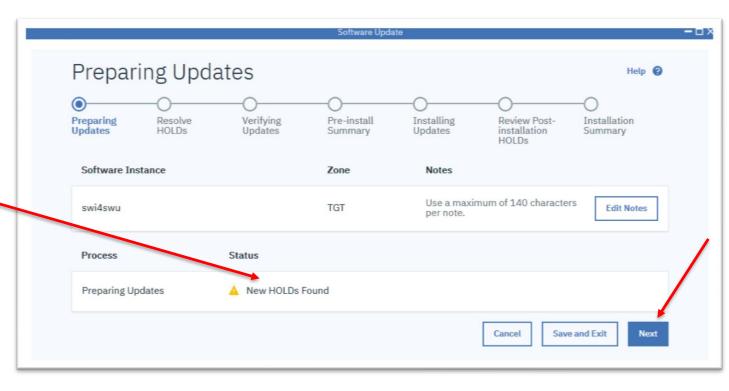

- HOLDs are presented for review and resolution.
- You can filter the view by HOLD Type or Reason

| Resolve                   | HOLDs            | 0                    |                    |                           |                                       | Help 🕜                        |
|---------------------------|------------------|----------------------|--------------------|---------------------------|---------------------------------------|-------------------------------|
| ⊘<br>Preparing<br>Updates | Resolve<br>HOLDs | Verifying<br>Updates | -O                 | Installing<br>Updates     | Review Post-<br>installation<br>HOLDs | –O<br>Installation<br>Summary |
| Software Insta            | nce              |                      | Zone               | Notes                     |                                       |                               |
| swi4swu                   |                  |                      | TGT                | Use a maximu<br>per note. | m of 140 characters                   | Edit Notes                    |
| Unresolved (3)            | Resolved         | (0) Resolve afte     | r Installation (0) | Excluded (0)              | ٦                                     |                               |
| Filter by Type            | SYSTEM (3)       | FIXCAT (0)           |                    | by Reason                 | DC (1)                                | Reset all filters 🖒           |
| Q                         |                  |                      |                    |                           | _                                     | Export 🛓                      |
| Туре                      |                  | Reason               | FMID               | Update                    | Name                                  |                               |
| > 🗌 syst                  | EM               | IPL                  | HSWUPD1            | UA000                     | 01                                    |                               |
| > 🗌 syst                  | EM               | DOC                  | HSWUPD1            | UA000                     | 01                                    |                               |
| > 🔄 syst                  | EM               | IPL                  | HSWUPD1            | UA000                     | 02                                    |                               |
|                           |                  |                      |                    | Γ                         | Cancel Save a                         | and Exit Next                 |

- Open and review each unresolved HOLD.
- For each HOLD click to:
  - 1. Resolve now
  - 2. Resolve and review later
  - 3. Exclude the update
- You can select and resolve one or more HOLDs at a time.

|                                                                  | IOLDs 🛛                                                    |                                                      |                           |                                       | Help 🔞                        |
|------------------------------------------------------------------|------------------------------------------------------------|------------------------------------------------------|---------------------------|---------------------------------------|-------------------------------|
|                                                                  |                                                            | rifying Pre-install<br>dates Summary                 | Installing<br>Updates     | Review Post-<br>installation<br>HOLDs | -O<br>Installation<br>Summary |
| Software Instance                                                | 5                                                          | Zone                                                 | Notes                     |                                       |                               |
| swi4swu                                                          |                                                            | TGT                                                  | Use a maximu<br>per note. | m of 140 characters                   | Edit Notes                    |
| Unresolved (3)                                                   | Resolved (0)                                               | Resolve after Installation (                         | 0) Excluded (0)           | )                                     |                               |
| Filter by Type ERROR (0)                                         | SYSTEM (3) FD                                              | (CAT (0) USER (0)                                    | Filter by Reason          | DC (1)                                | Reset all filters 💍           |
| Q                                                                |                                                            |                                                      |                           |                                       | Export $[\psi]$               |
| Туре                                                             | Reason                                                     | FMID                                                 | Update                    | Name                                  |                               |
| COMMENT(<br>*********<br>* Function<br>* z/C<br>**********       | n Affected:<br>DS UNIX System Serv<br>tion:<br>. with CLPA | *****                                                | (0A56243) *<br>*<br>*     | 21                                    |                               |
| ***********<br>* Timing:<br>* Pos                                | tor this PTF to be                                         | fully effective, an IPL<br>er Installation Exclude L | with CLPA                 |                                       |                               |
| +++++++++<br>+ Timing:<br>+ Pos<br>+++++++++<br>Is require<br>). | tor this PTF to be<br>ed.                                  |                                                      | with CLPA                 |                                       |                               |

What your action means:

#### **Resolve HOLD**:

- I've read and understand the HOLD.
- I want the containing update to be installed.
- I've taken the appropriate action or know I can safely ignore the action.
- Do not show me this HOLD again during this operation.

### Resolve HOLD after installation:

- I've read and understand the HOLD.
- I want the containing update to be installed.
- I need to take the appropriate action later, after the update has been installed.
- Show me this HOLD later at the end of this operation.

### Exclude update from installation:

- I've read and understand the HOLD.
- I cannot take the appropriate action at this time.
- I do **not** want the containing update to be installed.

- Resolve all unresolved HOLDs before continuing.
- HOLDs change state as they are resolved.

|                                 |                     | Software Update           |                                                | -                     |
|---------------------------------|---------------------|---------------------------|------------------------------------------------|-----------------------|
| Resolve HO                      | LDs @               |                           |                                                | Help                  |
| Preparing     Updates     HOLD: | ve Verifying        | Pre-install<br>Summary    | Installing Review<br>Updates installa<br>HOLDs | ation Summary         |
| Software Instance               |                     | Zone                      | Notes                                          |                       |
| swi4swu                         |                     | TGT                       | Use a maximum of 140 per note.                 | characters Edit Notes |
| Unresolved (1)                  | Resolved (2) Resolv | ve after Installation (0) | Excluded (0)                                   |                       |
| Filter by Type ERROR (0) SYST   | EM (1) FIXCAT (0)   |                           | r by Reason<br>PL (0) DOC (1)                  | Reset all filters 🖒   |
| Q                               |                     |                           |                                                | Export 🙏              |
| Туре                            | Reason              | FMID                      | Update Name                                    |                       |
| > SYSTEM                        | DOC                 | HSWUPD1                   | UA00001                                        |                       |
|                                 |                     |                           | Cancel                                         | Save and Exit Next    |

### → Resolve HOLDs

- Once all HOLDs are resolved.
- Click "Next"

| Resolve H             | OLDs 🛛          |                                     |                              |                                       | Help 💡                        |
|-----------------------|-----------------|-------------------------------------|------------------------------|---------------------------------------|-------------------------------|
|                       | solve Ver       | ifying Pre-install<br>dates Summary | Updates                      | Review Post-<br>installation<br>HOLDs | -O<br>Installation<br>Summary |
| Software Instance     |                 | Zone                                | Notes                        |                                       |                               |
| swi4swu               |                 | TGT                                 | Use a maximum<br>per note.   | of 140 characters                     | Edit Notes                    |
| Unresolved (0)        | Resolved (3)    | Resolve after Installation (C       | ) Excluded (0)               |                                       |                               |
| Filter by Type        | YSTEM (0) 🗌 FIX | (CAT (0) USER (0)                   | Filter by Reason IPL (0) DOC | ; (0)                                 | Reset all filters 💍           |
| Q                     |                 |                                     |                              |                                       | Export 🙏                      |
| Туре                  | Reason          | FMID                                | Update Name                  |                                       |                               |
| These are as 100 Date | o display       |                                     |                              |                                       |                               |
| There are no HOLDs t  |                 |                                     |                              |                                       |                               |

## Install Corrective Updates → Verifying Updates

 Performing APPLY CHECK to verify your HOLD resolution and update exclusion choices.

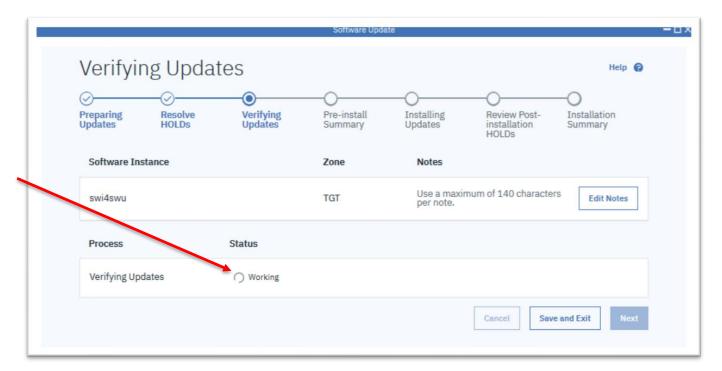

## Install Corrective Updates → Verifying Updates

- APPLY CHECK is complete, all is well.
- Click "Next".

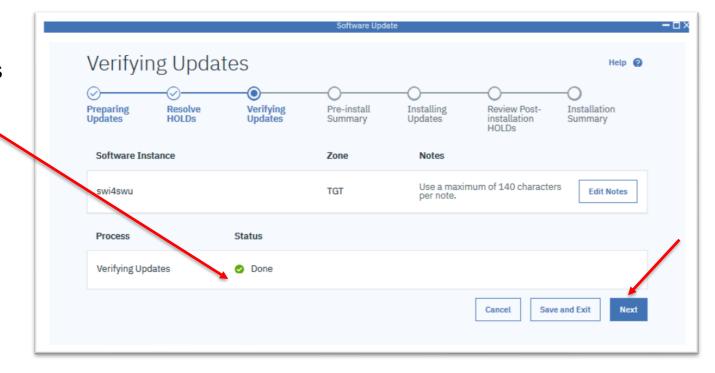

## Install Corrective Updates → Pre-install Summary

- A summary of the updates to be installed is displayed.
- After reviewing the list of updates to be installed click "Next".

| Pre-inst                                                             | tall Sun         | nmary                |                                                                                                    |                         |                                       | Help 🕜                  |
|----------------------------------------------------------------------|------------------|----------------------|----------------------------------------------------------------------------------------------------|-------------------------|---------------------------------------|-------------------------|
| ⊘<br>Preparing<br>Updates                                            | Resolve<br>HOLDs | Verifying<br>Updates | Pre-install<br>Summary                                                                                                    | Installing<br>Updates   | Review Post-<br>installation<br>HOLDs | Installation<br>Summary |
| Software Inst                                                        | ance             |                      | Zone                                                                                                    | Notes                   |                                       |                         |
| swi4swu                                                              |                  |                      | TGT                                                                                                    | Use a maxi<br>per note. | mum of 140 character                  | S Edit Notes            |
| Updates t                                                            | o be insta       | holled               |                                                                                                    |                         |                                       | E and I                 |
| Filter by Installatio                                                | on Status        |                      | italled (satisfies depen                                                                                                    | dencies) (0)            |                                       | Export 🕁                |
| Filter by Installatio                                                | on Status        |                      |                                                                                                    |                         |                                       | Ехрогт 🕁                |
| Filter by Installatio                                                | on Status        |                      | talled (satisfies dependent of the second second seco |                         |                                       | Export ⊻                |
| Filter by Installatio                                                | on Status        |                      |                                                                                                    | atus                    |                                       | Export ⊻                |
| Filter by Installatio                                                | on Status        |                      | Installation Sta                                                                                                    | atus<br>1               |                                       | EXPORT 👱                |
| Filter by Installation Will be installed Update Name UA00001 UA00002 | on Status        | ed (0) 🗌 Will be ins | Installation Sta<br>Will be installed                                                                                                    | atus<br>1               | 1 of 1 pages                          | EXPORT <u>↓</u>         |

# Install Corrective Updates → Installing Updates

|                                                                      |              |                                  |         |                               | Software Upda | ite                        |                                       |                 | - u × |
|----------------------------------------------------------------------|--------------|----------------------------------|---------|-------------------------------|---------------|----------------------------|---------------------------------------|-----------------|-------|
| <ul> <li>Performing APPLY<br/>to install the<br/>updates.</li> </ul> |              | Installi<br>Preparing<br>Updates | ng Upda | ates<br>Overifying<br>Updates |               | •<br>Installing<br>Updates | Review Post-<br>installation<br>HOLDs | Help 🚱          |       |
|                                                                      |              | Software Ins                     | stance  |                               | Zone          | Notes                      |                                       |                 |       |
|                                                                      | $\mathbf{X}$ | swi4swu                          |         |                               | TGT           | Use a maxin<br>per note.   | num of 140 characte                   | rs Edit Notes   |       |
|                                                                      |              | Process                          |         | Status                        |               |                            |                                       |                 |       |
|                                                                      |              | Installing Up                    | dates   | () Working                    |               |                            |                                       |                 |       |
|                                                                      |              |                                  |         |                               |               |                            | Cancel                                | e and Exit Next |       |

# Install Corrective Updates → Installing Updates

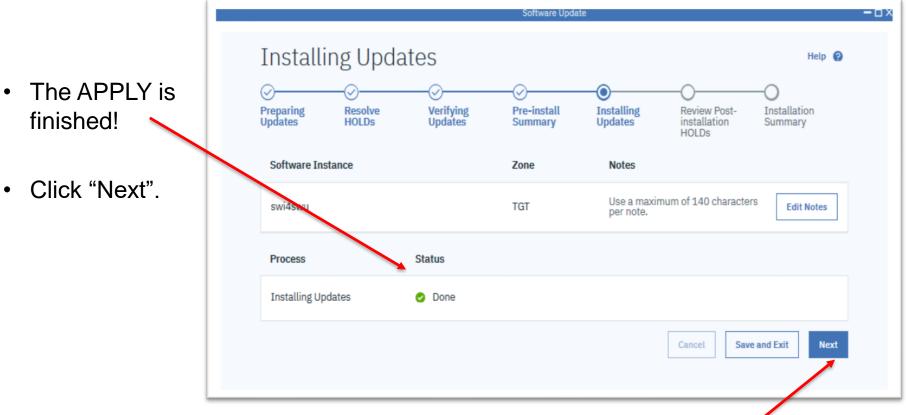

# Install Corrective Updates → Review Post-Installation HOLDs

- If there are HOLDs to be resolved after the install, review and resolve them now.
- Click "Next".

| eparing<br>dates                        | Resolve<br>HOLDs | Verifying<br>Updates | Pre-install<br>Summary | Installing<br>Updates    | Review Post-<br>installation<br>HOLDs | Installation<br>Summary |
|-----------------------------------------|------------------|----------------------|------------------------|--------------------------|---------------------------------------|-------------------------|
| Software Ins                            | tance            |                      | Zone                   | Notes                    |                                       |                         |
| swi4swu                                 |                  |                      | TGT                    | Use a maxim<br>per note. | um of 140 characters                  | S Edit Notes            |
| Unresolved (<br>er by Type<br>ERROR (0) | 0) Resolve       | d (0)                | Fi USER (0)            | lter by Reason           |                                       | Reset all filters 💍     |
| λ                                       |                  |                      |                        |                          |                                       | Export 🛓                |
| Туре                                    | Re               | ason                 | FMID                   | Update Na                | me                                    |                         |
|                                         |                  |                      |                        |                          |                                       |                         |

## Install Corrective Updates → Installation Summary

- The Software Update operation is now finished!
- SMP/E output and text files containing HOLDs can be downloaded.
- Click "Close"

|                           | ation Sur        | initial y            |                        |                       |                                       |                         |
|---------------------------|------------------|----------------------|------------------------|-----------------------|---------------------------------------|-------------------------|
| ⊘<br>Preparing<br>Updates | Resolve<br>HOLDs | Verifying<br>Updates | Pre-install<br>Summary | Installing<br>Updates | Review Post-<br>installation<br>HOLDs | Installation<br>Summary |
| Software Ins              | stance           |                      | Zone                   | Status                |                                       |                         |
| swi4swu                   |                  |                      | TGT                    | 🔮 Comple              | ted                                   |                         |
| Downloads                 |                  | File typ             | )e                     |                       |                                       |                         |
| 🕁 All SMP/                | E Output         | ZIP                  |                        |                       |                                       |                         |
|                           | tallation HOLDs  | TXT                  |                        |                       |                                       |                         |
| ,↓, All Hole              | )s               | TXT                  |                        |                       |                                       |                         |

## Install Corrective Updates → Installation Summary

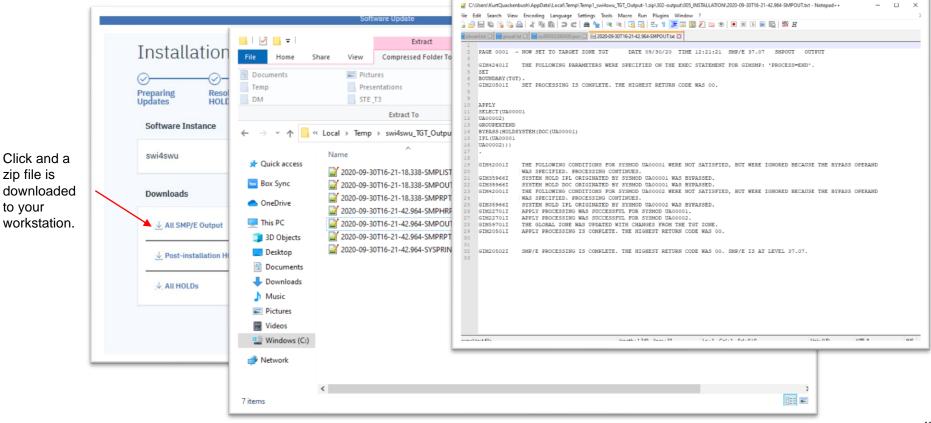

#### Another update scenario: Install Recommended

| Software Instances and Zor       | 205                                 |                |                |   |  |
|----------------------------------|-------------------------------------|----------------|----------------|---|--|
| choose a software instance and   | select a zone for a software up     | odate.         |                |   |  |
| Q                                |                                     |                |                |   |  |
| Name 🔺                           | System                              | Description    | Status         |   |  |
| > GuineaPigSWI                   | pev171                              | P              | Ready          |   |  |
| > deb_zos23                      | pev171                              |                | Being updated  | Ú |  |
| > hooli                          | pev171                              |                | Being deployed | d |  |
| > smptest                        | pev171                              |                | Being deployed | d |  |
| > swi4swu                        | pev171                              |                | Ready          |   |  |
| ✓ swi4swu2                       | pev171                              |                | Ready          |   |  |
| Zone                             |                                     |                |                |   |  |
| <b>A a a b b b b b b b b b b</b> | es were last installed on Aug 3, 20 | 20 10-42-30 AM |                |   |  |

Install vendorrecommended updates

#### Install Recommended Updates

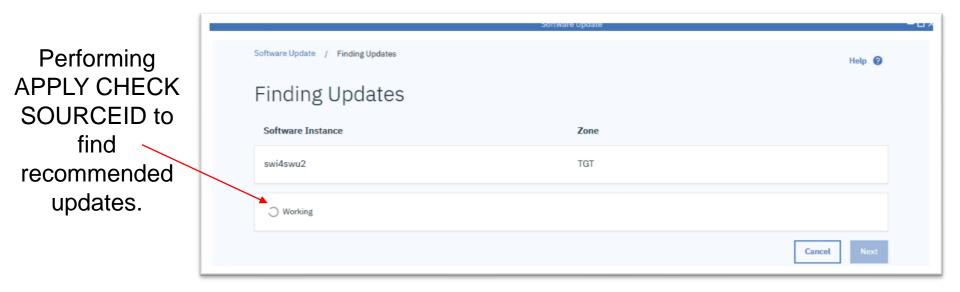

(Updates must be found (RECEIVEd) in the global zones. More on that later...)

### Install Recommended Updates

What is happening within z/OSMF Software Update

```
APPLY
SOURCEID(RSU*, HIPER, PRP, SECINT, CAR*, RSL*)
GROUP
BYPASS(HOLDUSER, HOLDSYSTEM, HOLDFIXCAT)
CHECK.
```

- Recommended updates are identified by vendor defined source IDs:
  - RSU\*, HIPER, PRP, SECINT (IBM)
  - CAR\*, HIPER, PRP (Broadcom)
  - RSL\* (BMC)
- The list of source IDs is not user modifiable.
- Updates with an unresolved ERROR HOLD (PE PTFs) are **not** installed.
  - The ERROR HOLD is not displayed for the user to choose a resolution.
  - The PE PTF is **automatically** and **unconditionally** excluded.

#### Install Recommended Updates

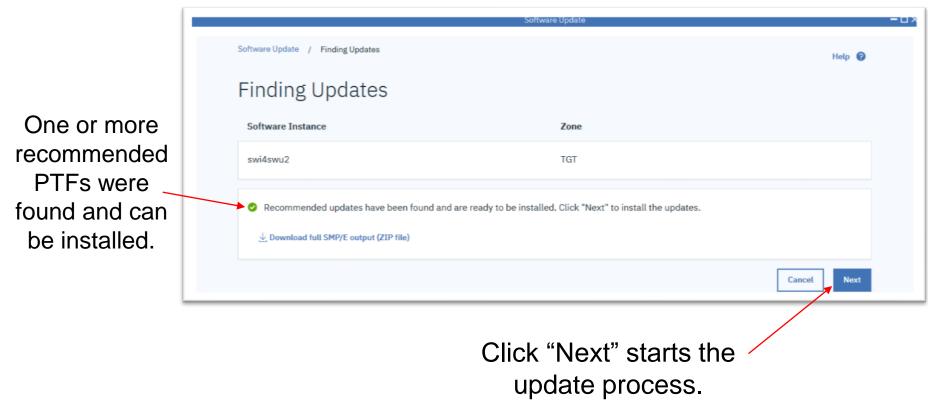

## Install Recommended Updates → Preparing Updates

Performing APPLY CHECK to find missing requisites and HOLDs.

|                      |               |                      | Software Upda               | te                    |                                       |                         | - u x |
|----------------------|---------------|----------------------|-----------------------------|-----------------------|---------------------------------------|-------------------------|-------|
| Preparin             | g Update      | S                    |                             |                       |                                       | Help 😧                  |       |
| Preparing<br>Updates | Resolve HOLDs | Verifying<br>Updates | O<br>Pre-install<br>Summary | Installing<br>Updates | Review Post-<br>installation<br>HOLDs | Installation<br>Summary |       |
| Software Instan      | ce            |                      | Zone                        | Notes                 |                                       |                         |       |
| swi4swu2             |               |                      | TGT                         | Use a maxin<br>note.  | num of 140 characters p               | er Edit Notes           |       |
| Process              |               | Status               |                             |                       |                                       |                         |       |
| Preparing Update     | es            | ○ Working            |                             |                       |                                       |                         |       |
|                      |               |                      |                             |                       | Cancel                                | Save and Exit Next      |       |

...and continues on the same path as **Install Corrective** we've just seen...

#### Another update scenario: Install Functional

| 50   | ftware Upda                      |                                       |                  |   | Settings 🔯 Help 🥝      |  |
|------|----------------------------------|---------------------------------------|------------------|---|------------------------|--|
| s    | tart New Software Update         | View Updates in Progress              |                  |   | Show completed updates |  |
|      | ware Instances and Zor           | nes<br>select a zone for a software u | undate           |   |                        |  |
|      |                                  |                                       | apoute.          |   |                        |  |
| Q    | Name 🔺                           | System                                | Description      |   | Status                 |  |
| >    | GuineaPigSWI                     | pev171                                | F                |   | Ready                  |  |
| >    | deb_zos23                        | pev171                                |                  | ۵ | Being updated          |  |
| >    | hooli                            | pev171                                |                  | ۵ | Being deployed         |  |
| >    | smptest                          | pev171                                |                  | ۵ | Being deployed         |  |
| >    | swi4swu                          | pev171                                |                  |   | Ready                  |  |
| ~    | swi4swu2                         | pev171                                |                  |   | Ready                  |  |
| 0    | Zone<br>TGT - Recommended update | es were last installed on Aug 3, 2    | 2020 10:42:30 AM |   |                        |  |
| >    | test                             | pev171                                |                  |   | Ready                  |  |
| Iten | ns per page: 10 🗸   1-7 of 7     | items                                 |                  |   | 1 of 1 pages < 1 - >   |  |

Click to install updates for specific functions (FIXCATs)

### Install Functional Updates

 $\sim$ 

| - 4 × |
|-------|
|       |
|       |
|       |
|       |
|       |
|       |
|       |

(Updates must be found (RECEIVEd) in the global zones. More on that later...)

### **Install Functional** Updates

| <ul> <li>Select the<br/>function</li> </ul>                     | One or more fix categories were found with updates not                                                                                                  | •                       |
|-----------------------------------------------------------------|----------------------------------------------------------------------------------------------------|-------------------------|
| updates<br>(FIXCATs)<br>you want to<br>install                  | Software Update / Fix Categories for Functional Updates Fix Categories for Functional Updates Select categories to install associated software updates. | — L<br>Help 🥝           |
| <ul> <li>Click "Install<br/>selected"<br/>starts the</li> </ul> | Software Instance     Zone       swi4swu     TGT                                                                                                    |                         |
| update<br>process.                                              | Install selected Fix Categories                                                                                                    | 1 items selected Cancel |
| All updates                                                     | IBM.ProductInstall-RequiredService                                                                                                    |                         |
| for the selected                                                | IBM.TargetSystem-RequiredService.z/OS.V2R4                                                                                                    |                         |
| categories                                                      | IBM.TestingExcludedStatus                                                                                                    |                         |
| will be<br>installed.                                           |                                                                                                    | Cancel                  |

#### Install Functional Updates...

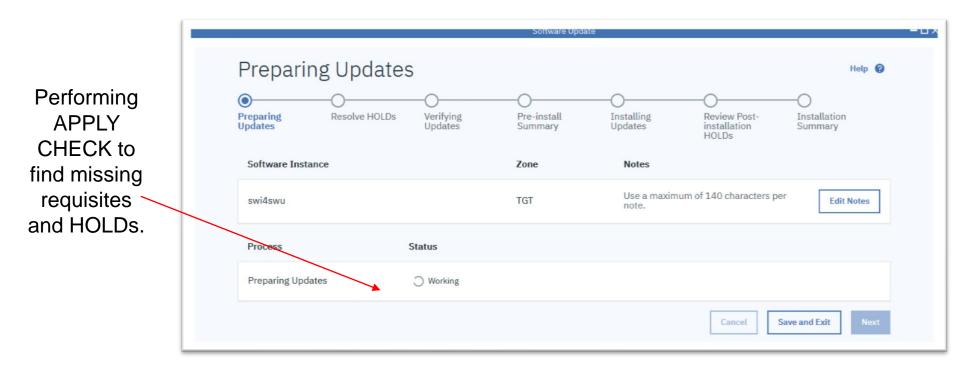

...and continues on the same path as **Install Corrective** and **Install Recommended** we've just seen...

#### Install Functional Updates...

What is happening within z/OSMF Software Update

```
APPLY
SOURCEID(IBM.PRODUCTINSTALL-REQUIREDSERVICE)
GROUPEXTEND
BYPASS(HOLDSYSTEM)
CHECK.
```

- All PTFs with the selected Fix Category SOURCEID will be installed.
- GROUPEXTEND ensures requisite updates will also be installed.

### Additional Features of z/OSMF Software Update

-Save and Resume -Completed and Cancelled -Adding a description -Settings

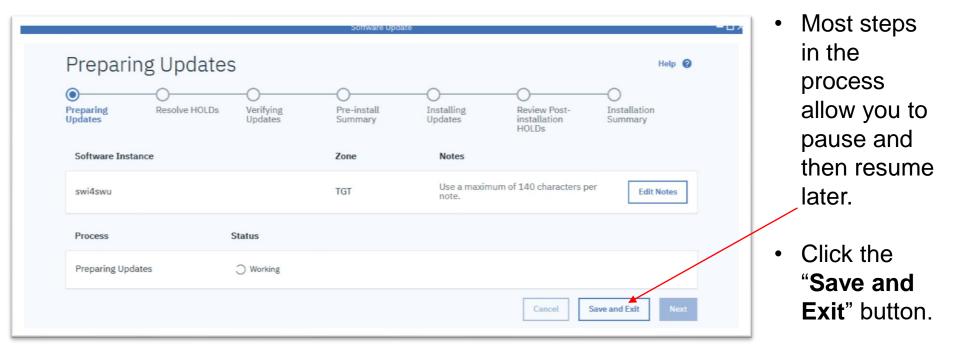

On the Software Update main page click **"View Updates in** Progress" to see the saved update operations.

| Software Upd                                             | Ate                                               |             |                     | Settings 🛞 Help 🚱            |
|----------------------------------------------------------|---------------------------------------------------|-------------|---------------------|------------------------------|
| Start New Software Update                                | View Updates in Progress                          |             |                     |                              |
|                                                          |                                                   |             |                     | Show completed updates 🕒     |
| Software Instances and Z<br>Choose a software instance a | <b>cones</b><br>nd select a zone for a software u | pdate.      |                     |                              |
| Q<br>Name 🔺                                              | System                                            | Description | Status              |                              |
| > GuineaPigSWI                                           | pev171                                            | F           | Ready               |                              |
| > deb_zos23                                              | pev171                                            |             | A Being updat       | ted                          |
| > hooli                                                  | pev171                                            |             | Being deplo         | ived                         |
| > smptest                                                | pev171                                            |             | Being deplo         | ived                         |
| > swi4swu                                                | pev171                                            |             | Being updat         | ted                          |
| > swi4swu2                                               | pev171                                            |             | Ready               |                              |
| > test                                                   | pev171                                            |             | Ready               |                              |
| Items per page: 10 ▼   1-7 c                             | of 7 items                                        |             |                     | 1 of 1 pages < 1 - >         |
| Refresh Last refresh: Aug                                | 24, 2020 5:03:46 PM                               | Install Co  | rective Install Rec | commended Install Functional |

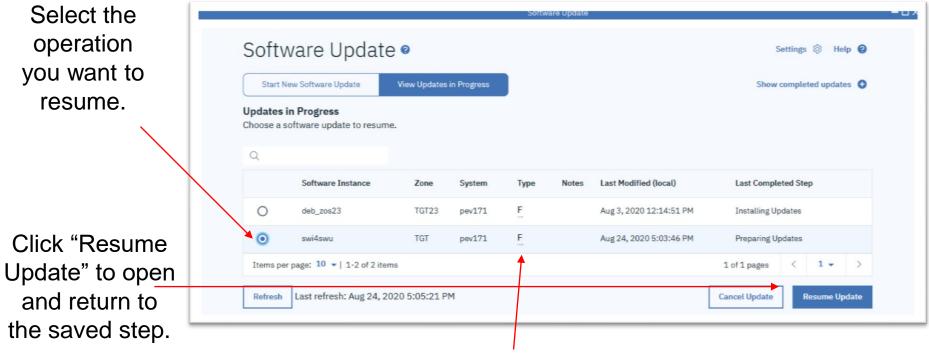

Type of update: <u>Functional</u>, <u>Recommended</u>, or <u>Corrective</u>

Click "Resume" to open and return to the saved step.

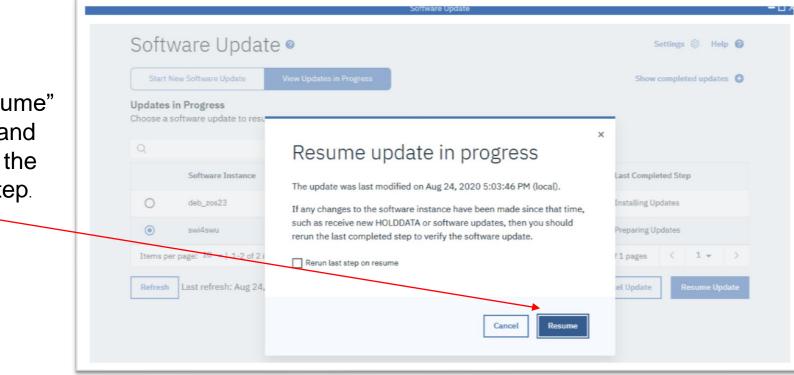

...Notice reminder if you wanted to rerun last step, in case you have updated HOLDDATA to consider...

#### **Completed and Cancelled**

| Software Upda                                              | ate 🧧                    |             |   | Settings 🔯 Help 💡        |
|------------------------------------------------------------|--------------------------|-------------|---|--------------------------|
| Start New Software Update                                  | View Updates in Progress |             |   | Show completed updates 📀 |
| Software Instances and Zo<br>Choose a software instance an |                          | update.     |   |                          |
| Name *                                                     | System                   | Description |   | Status                   |
| > GuineaPigSWI                                             | pev171                   | P           |   | Ready                    |
| > deb_zos23                                                | pev171                   |             | ۵ | Being updated            |
| > hooli                                                    | pev171                   |             | ۵ | Being deployed           |
| > smptest                                                  | pev171                   |             | ۵ | Being deployed           |
| > swi4swu                                                  | pev171                   |             | ۵ | Being updated            |
| > swi4swu2                                                 | pev171                   |             |   | Ready                    |
| > test                                                     | pev171                   |             |   | Ready                    |
| Items per page: 10 -   1-7 of                              | 7 items                  |             |   | 1 of 1 pages < 1 → >     |

On the Software Update main page click **"Show** completed updates" to view completed and cancelled update operations.

#### **Completed and Cancelled**

| Software Update / Comple | eted Updates    |        |          |              | are update               |                 | Help 😧                          |
|--------------------------|-----------------|--------|----------|--------------|--------------------------|-----------------|---------------------------------|
| Completed                | Updat           | es     |          |              |                          |                 |                                 |
| Q Software Instance Nam  | 1e              |        |          | Search       |                          |                 |                                 |
| Software Instance        | Zone            | System | Туре     | Notes        | Date Completed (local) - | Status          |                                 |
| swi4swu                  | TGT             | pev171 | F        |              | Aug 24, 2020 4:45:02 PM  | Canceled        | $\overline{\gamma}$             |
| swi4swu2                 | TGT             | pev171 | R        |              | Aug 24, 2020 4:34:50 PM  | Canceled        | $\overline{\mathbf{A}}$         |
| swi4swu2                 | TGT             | pev171 | C        |              | Aug 24, 2020 3:30:36 PM  | Completed       | ¥                               |
| swi4swu2                 | TGT             | pev171 | R        |              | Aug 24, 2020 11:30:07 AM | S Canceled with | All SMP/E Output                |
| swi4swu                  | TGT             | pev171 | F        |              | Aug 21, 2020 12:28:57 PM | Canceled        | All HOLDs<br>Post-install HOLDs |
| swi4swu2                 | TGT             | pev171 | R        |              | Aug 3, 2020 10:42:30 AM  | Completed       | ž                               |
| swi4swu                  | TGT             | pev171 | R        |              | Jul 16, 2020 3:40:31 PM  | Completed       | $\overline{\gamma}$             |
| swi4swu                  | TGT             | pev171 | E        |              | Jul 15, 2020 3:51:39 PM  | Canceled        | $\overline{\mathbf{A}}$         |
| swi4swu                  | TGT             | pev171 | <u>c</u> |              | Jul 9, 2020 11:55:43 AM  | Canceled        | $\overline{\mathbf{A}}$         |
| swi4swu                  | TGT             | pev171 | R        | $\backslash$ | Jul 9, 2020 11:21:15 AM  | Canceled        | $\overline{\mathbf{A}}$         |
| Items per page: 10 💌   1 | L-10 of 12 item | S      |          |              |                          | 1 of 2 pages    |                                 |

The list of completed update operations are displayed.

Click to download saved output.

Type of update: <u>Functional</u>, <u>Recommended</u>, or <u>Corrective</u>

### Adding a description

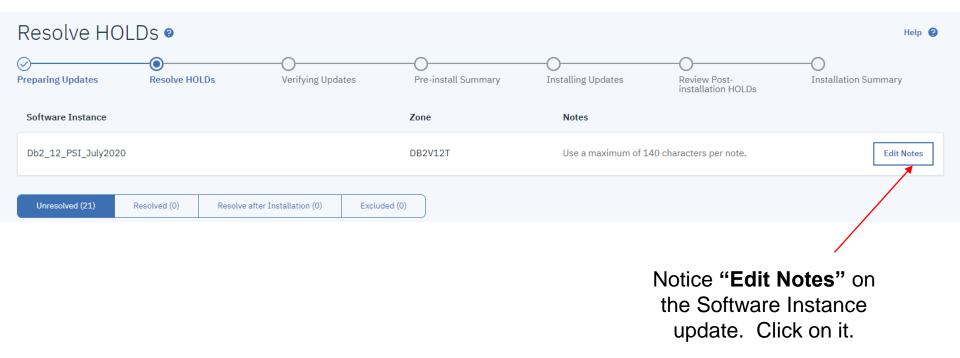

#### Adding a description

| Software Instance   | Zone    | Notes                                          |      |
|---------------------|---------|------------------------------------------------|------|
| Db2_12_PSI_July2020 | DB2V12T | Db2 12 Recommended Service install for RSU2009 | Save |
|                     |         |                                                |      |

#### Fill in a good description, and "SAVE".

#### **Updates in Progress**

Choose a software update to resume.

| Q |                     |         |        |      |                             |                        |                     |
|---|---------------------|---------|--------|------|-----------------------------|------------------------|---------------------|
|   | Software Instance   | Zone    | System | Туре | Notes                       | Last Modified (local)  | Last Completed Step |
| 0 | Db2_12_PSI_July2020 | DB2V12T | AQFT   | C    | Ę                           | Nov 1, 2020 5:59:45 PM | Preparing Updates   |
| 0 | IMS_PSI_July92020   | IMS151T | AQFT   |      | Recommendec<br>for RSU 2009 | ), 2020 12:42:50 PM    | Preparing Updates   |
|   |                     |         |        |      |                             |                        |                     |

Hover over later for a nice description

### Settings

| Software Updat                                                  |                          |             | Settings 🔞 Help | 9                      |   |
|-----------------------------------------------------------------|--------------------------|-------------|-----------------|------------------------|---|
| Start New Software Update                                       | View Updates in Progress |             |                 | Show completed updates | > |
| Software Instances and Zone<br>Choose a software instance and s |                          | date.       |                 |                        |   |
| Q Name 🔺                                                        | System                   | Description |                 | Status                 |   |
| > GuineaPigSWI                                                  | pev171                   | Ę           |                 | Ready                  |   |
| > deb_zos23                                                     | pev171                   |             | A               | Being updated          |   |
| > hooli                                                         | pev171                   |             | A               | Being deployed         |   |
| > smptest                                                       | pev171                   |             | â               | Being deployed         |   |
| > swi4swu                                                       | pev171                   |             | â               | Being updated          |   |
| > swi4swu2                                                      | pev171                   |             |                 | Ready                  |   |
| > test                                                          | pev171                   |             |                 | Ready                  |   |
| Items per page: 10 -   1-7 of 7 it                              | ems                      |             |                 | lof1pages < 1 - >      |   |

On the Software Update main page click "Settings" Settings

Select a z/OSMF host system from the dropdown

Specify allocation parameters for the temporary SMP/E output data sets on the selected system: SMPOUT, SMPRPT, SMPHRPT, SMPLIST, SYSPRINT.

|                                            | re Update | -0                     |                      |  |
|--------------------------------------------|-----------|------------------------|----------------------|--|
| Software Update / Settings                 |           |                        | Help 🕝               |  |
| Settings 🛛                                 |           |                        |                      |  |
| Select a System                            |           |                        |                      |  |
| pev171 -                                   |           |                        |                      |  |
|                                            |           |                        |                      |  |
| Temporary Data Set Allocation Parameters 🛈 |           |                        | Reset all parameters |  |
| Storage Class 👔                            |           | Data Set Name Prefix 🗊 |                      |  |
|                                            | Ç         | ZOSMFT6                | 5                    |  |
| Data Class 👔                               |           | Unit 🚯                 |                      |  |
|                                            | Ċ         | SYSALLDA               | C                    |  |
| Management Class ĵ                         |           | Volume Serial 1        |                      |  |
|                                            | Ç         |                        | 5                    |  |
|                                            |           |                        | Close Save           |  |

Temporary data sets are allocated for each SMP/E operation and are deleted upon completion of the operation 62

#### Acquisition of Updates (RECEIVE into global zone)

- Software Update does not acquire software updates nor HOLDDATA.
- Updates must already be received into the global zone and SMPPTS.
- The **BEST PRACTICE** is to use **SMP/E RECEIVE ORDER** 
  - Use a job scheduler to automate acquisition on a regular cadence
- The SMP/E RECEIVE ORDER command works with a server to
  - Build custom packages of PTFs
  - Download PTFs to your z/OS
  - Receive PTFs into the global zone and SMPPTS
- IBM and several leading z/OS software providers support SMP/E RECEIVE ORDER to acquire PTFs and HOLDDATA for their software products.

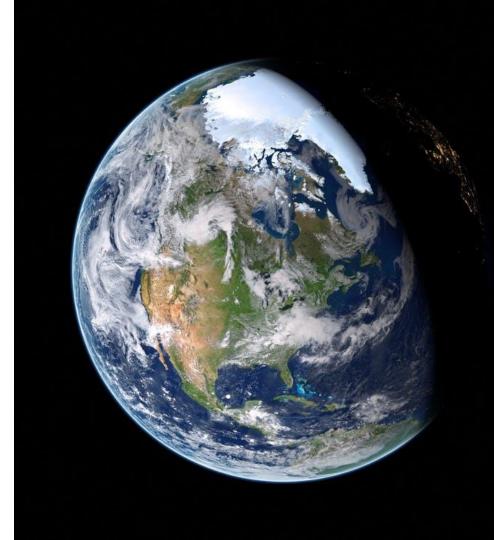

### In Summary

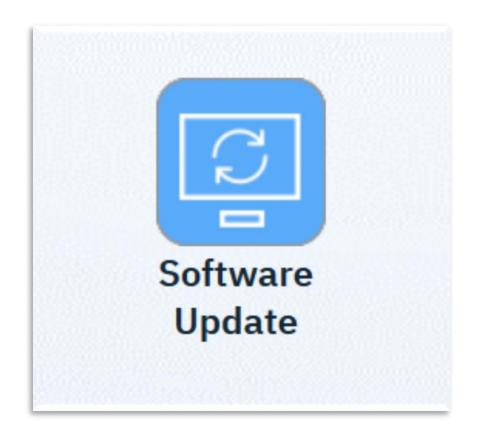

- z/OSMF Software Update simplifies installing SMP/E managed software updates (PTFs).
- Target users are less experienced z/OS installers
  - Early tenure z/OS system administrators and system programmers.
- New function for z/OS V2.4 and V2.3 with PTFs for APAR PH28412.
- For more information: <u>https://www.ibm.com/support/z-</u> <u>content-solutions/software-update-</u> <u>zosmf/</u>

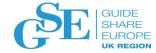

#### Please submit your session feedback!

Do it online at http://conferences.gse.org.uk/2020/feedback/2BG

1. What is your conference registration number?

• This session is 2BG

🛉 This is the three digit number on the bottom of your delegate badge

2. Was the length of this presention correct?

1 to 4 = "Too Short" 5 = "OK" 6-9 = "Too Long"

 $\overset{1}{\bigcirc} \quad \overset{2}{\bigcirc} \quad \overset{3}{\bigcirc} \quad \overset{4}{\bigcirc} \quad \overset{5}{\bigcirc} \quad \overset{6}{\bigcirc} \quad \overset{7}{\bigcirc} \quad \overset{8}{\bigcirc} \quad \overset{9}{\bigcirc}$ 

3. Did this presention meet your requirements?

脊 1 to 4 = "No" 5 = "OK" 6-9 = "Yes"

 $\overset{1}{\bigcirc} \quad \overset{2}{\bigcirc} \quad \overset{3}{\bigcirc} \quad \overset{4}{\bigcirc} \quad \overset{5}{\bigcirc} \quad \overset{6}{\bigcirc} \quad \overset{7}{\bigcirc} \quad \overset{8}{\bigcirc} \quad \overset{9}{\bigcirc}$ 

4. Was the session content what you expected?

🋉 1 to 4 = "No" 5 = "OK" 6-9 = "Yes"

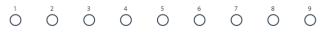

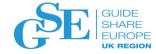

**NHS CHARITIES** 

TOGETHER

#### GSE UK Conference 2020 Charity

- The GSE UK Region team hope that you find this presentation and others that follow useful and help to expand your knowledge of z Systems.
- Please consider showing your appreciation by kindly donating a small sum to our charity this year, NHS Charities Together. Follow the link below or scan the QR Code:

http://uk.virginmoneygiving.com/GuideShareEuropeUKRegion

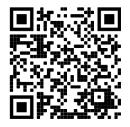

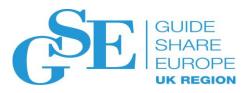

#### Notices and disclaimers

© 2020 International Business Machines Corporation. No part of this document may be reproduced or transmitted in any form without written permission from IBM.

#### U.S. Government Users Restricted Rights — use, duplication or disclosure restricted by GSA ADP Schedule Contract with IBM.

Information in these presentations (including information relating to products that have not yet been announced by IBM) has been reviewed for accuracy as of the date of initial publication and could include unintentional technical or typographical errors. IBM shall have no responsibility to update this information. This document is distributed "as is" without any warranty, either express or implied. In no event, shall IBM be liable for any damage arising from the use of this information, including but not limited to, loss of data, business interruption, loss of profit or loss of opportunity. IBM products and services are warranted per the terms and conditions of the agreements under which they are provided.

- IBM products are manufactured from new parts or new and used parts. In some cases, a product may not be new and may have been previously installed. Regardless, our warranty terms apply."
- Any statements regarding IBM's future direction, intent or product plans are subject to change or withdrawal without notice.

- Performance data contained herein was generally obtained in a controlled, isolated environments. Customer examples are presented as illustrations of how those
- customers have used IBM products and the results they may have achieved. Actual performance, cost, savings or other results in other operating environments may vary.
- References in this document to IBM products, programs, or services does not imply that IBM intends to make such products, programs or services available in all countries in which IBM operates or does business.
- Workshops, sessions and associated materials may have been prepared by independent session speakers, and do not necessarily reflect the views of IBM. All materials and discussions are provided for informational purposes only, and are neither intended to, nor shall constitute legal or other guidance or advice to any individual participant or their specific situation.
- It is the customer's responsibility to insure its own compliance with legal requirements and to obtain advice of competent legal counsel as to the identification and interpretation of any relevant laws and regulatory requirements that may affect the customer's business and any actions the customer may need to take to comply with such laws. IBM does not provide legal advice or represent or warrant that its services or products will ensure that the customer follows any law.

#### Notices and disclaimers

Information concerning non-IBM products was obtained from the suppliers of those products, their published announcements or other publicly available sources. IBM has not tested those products about this publication and cannot confirm the accuracy of performance, compatibility or any other claims related to non-IBM products. Questions on the capabilities of non-IBM products should be addressed to the suppliers of those products. IBM does not warrant the quality of any third-party products, or the ability of any such third-party products to interoperate with IBM's products. **IBM expressly disclaims all warranties, expressed or implied, including but not limited to, the implied warranties of merchantability and fitness for a purpose.** 

The provision of the information contained herein is not intended to, and does not, grant any right or license under any IBM patents, copyrights, trademarks or other intellectual property right. IBM, the IBM logo, ibm.com and [names of other referenced IBM products and services used in the presentation] are trademarks of International Business Machines Corporation, registered in many jurisdictions worldwide. Other product and service names might be trademarks of IBM or other companies. A current list of IBM trademarks is available on the Web at "Copyright and trademark information" at: www.ibm.com/legal/copytrade.shtml

|  |  |   | / |
|--|--|---|---|
|  |  |   |   |
|  |  | - |   |
|  |  | • |   |
|  |  | v |   |